### TRAINING CONNECTION

# 2024 ADOBE INDESIGN QUICKSTART

Welcome to the new Adobe Indesign 2024! Get started with some of the best foundational techniques and tools in desktop publishing. Are you ready to take the next step in your skillset?

### Lesson I: Getting Started with Adobe InDesign

#### Learn the basics of viewing & navigating the InDesign interface and the fundamentals of working with text and frames.

- Lecture: Concepts of Raster vs Vector
- Lecture: How InDesign handles media
- Lecture: Artificial Intelligence features in InDesign
- Creating & Managing A New Document / Workspaces
- Interface essentials / Key panels
- Anatomy of a frame / Placeholder text / Properties

### Lesson 2: Working with Text and Images

Combine formatted text and images in a single document and use new features to colorize and organize your design.

- The ultimate way to get more professional-looking text
- How frames and images work together / Frame tweaks
- Work with swatches and extractions to create themes

• Export your picture perfect document fast

### **Lesson 3: Focusing on Raster Images**

# Learn about various image formats and how to work with them and their quality settings in InDesign .

- Familiar with Image Formats
- The various ways to resize and manipulate images
- Using the Properties panel for more manipulations
- A deeper focus on the Fitting function

### **Lesson 4: Fundamental Layout Workflows**

#### Learn the fundamentals of laying out content in InDesign and the tools and techniques to speed it up.

- Fundamental Typography in InDesign / Adobe Fonts
- Creating and connecting text columns
- Stylizing Quotes and credits
- · Getting artistic with creative typography

### **Lesson 5: Pages and Spreads Essentials**

# Learn how to use the Pages panel to create, navigate and management pages and spreads.

- A guide to Pages versus Parent Pages
- Navigating and enhancing the Pages panel
- Working with Spreads
- How to create page numbers
- Working with Layer Styles and Effects

### **Lesson 6: Packaging and Export**

Learn how to prep and export your InDesign projects in a number of different ways.

- Your options for export out of InDesign
- Working with simple PDF Exports
- Projects / Templates / IDMLs and more
- Save and Package your project for archive or transfer

Note: This is a rough list of subjects that we will cover in class. Some lesson content may be rearranged and/or combined with other topics to provide a more efficient experience in the classroom. Additionally, the books and materials provided may not always match all the content covered in the class due to frequent updates and changes in the application. Even Adobe's own materials can lag by a year or more. Just as a heads-up, we will always strive to provide you with the information you need. Furthermore, we recommend that you take notes during class to facilitate maximum absorption of the material, and take full advantage of Training Connection's generous audit feature that allows you to retake the class at your convenience!

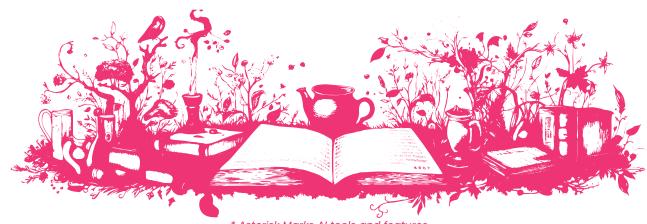

\* Asterisk Marks AI tools and features